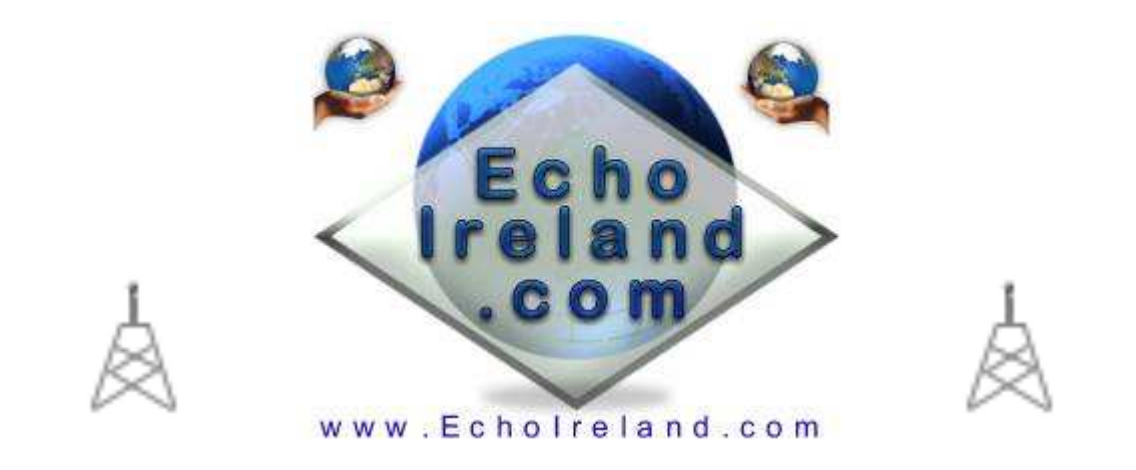

# **EchoWavClock**

# Ver 2.0.1

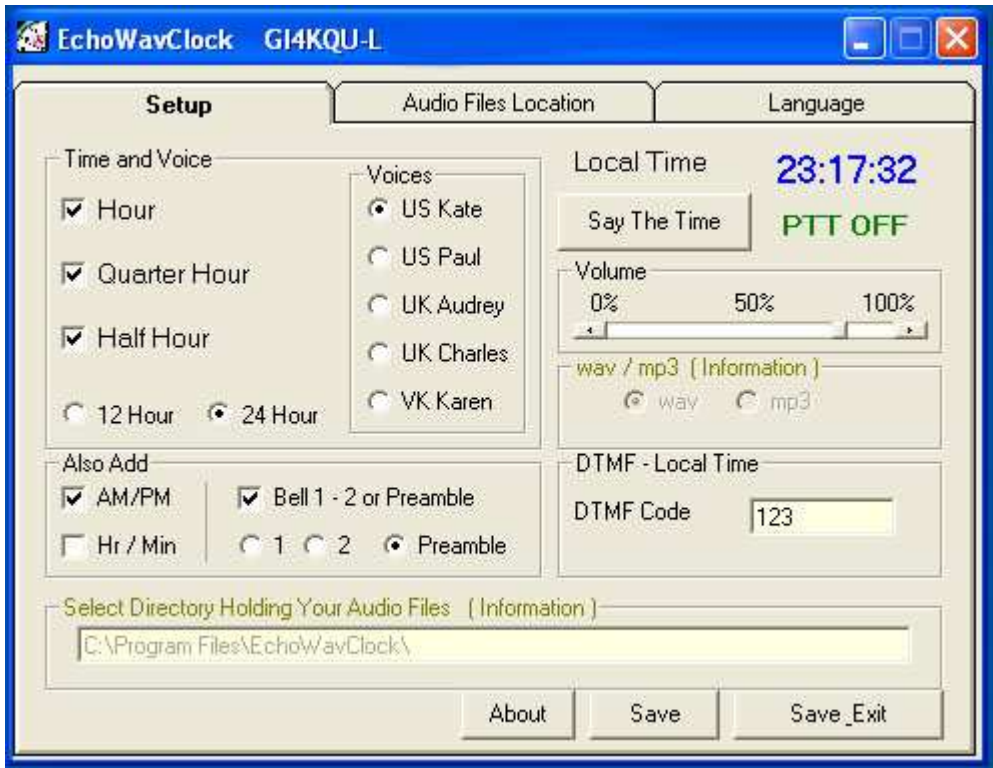

# Download EchoWavClock

**Windows XP** Application No registration need Free to use

# A Clock that doesn't need a speech engine

EchoWavClock is a simple to use Windows XP utility that allows the Sysop/Owner of a Repeater or Link to send the Time to their RF users. The program utilizes my sound player to play the sounds so no TTS is needed. 1 of 5 voices can be selected. All voice to be added and changed by you and can be .wav or .mp3. The selection of 12 or 24 hour announcements. AM / PM Selectable. Start bell (1 or 2) or preamble ( Good Morning , Good Afternoon and Good Evening). Independent audio control for the player so wont effect your setting for your node. DTMF option for your RF users to call for the time. Make your own voices in your language. Change the text in the program to your own language.

## **Initial Setup**

 Download the EchoWavClock.zip software into a directory unzip the software (4 files) and Run Setup Extra EchoWavClock Voices can be found at the bottom of this web page for you to download and use

#### **24 hour PC Clock**

Make sure your Windows clock is on 24 hour time. To do this, go to the Windows control panel, make sure it is in "Classic View" and choose "Region and Language Options." Then, click Customize. Choose the tab labelled "Time." Under the Time Format pull-down menu, choose "HH:mm:ss." Click OK, Then OK again, and Windows should now be showing the time in 24 hour format.

## **Setup**

## **Say The Time**

Select the time period that you wish the time to be transmitted to your users. Hourly, Half Hourly or Quarter to or past the Hour.

#### **Voices**

Your program comes with 1 voice ( US Kate ) installed. You need to install other voices if you want the full package of voices. When installed the Voice options become available. See below for more free voices. When you 1st run the program the first voice is automatically set for you. To select the other voices you must 1st install voice. Put your own pre done voice files or one of the selection below into directory of your choice, as an example **C:\EchoWaveClock \Other\** don't miss any files as the program when it cant find any of the files in your directory will revert back to the default voice 1 (US\_Kate).

#### **WAV / MP3**

This indicates the type of file the program is set to play. To change to wav or mp3 see next section

## **Bell 1/2 or Preamble**

This when ticked will enable you to use any one of the 2 Ding Dong bells at the start of the transmitted time or the Preamble voice saying at the start of the time ( Good Morning , Good Afternoon and Good Evening).

#### **Volume**

The volume level can be set for your clock. This is an independent volume control and will not effect your normal audio settings set for your link.

## **DTMF**

The time can be called using DTMF set by you to enable your RF users who cant afford a watch. If you do not wish this to be active simply put an "X" as the code.

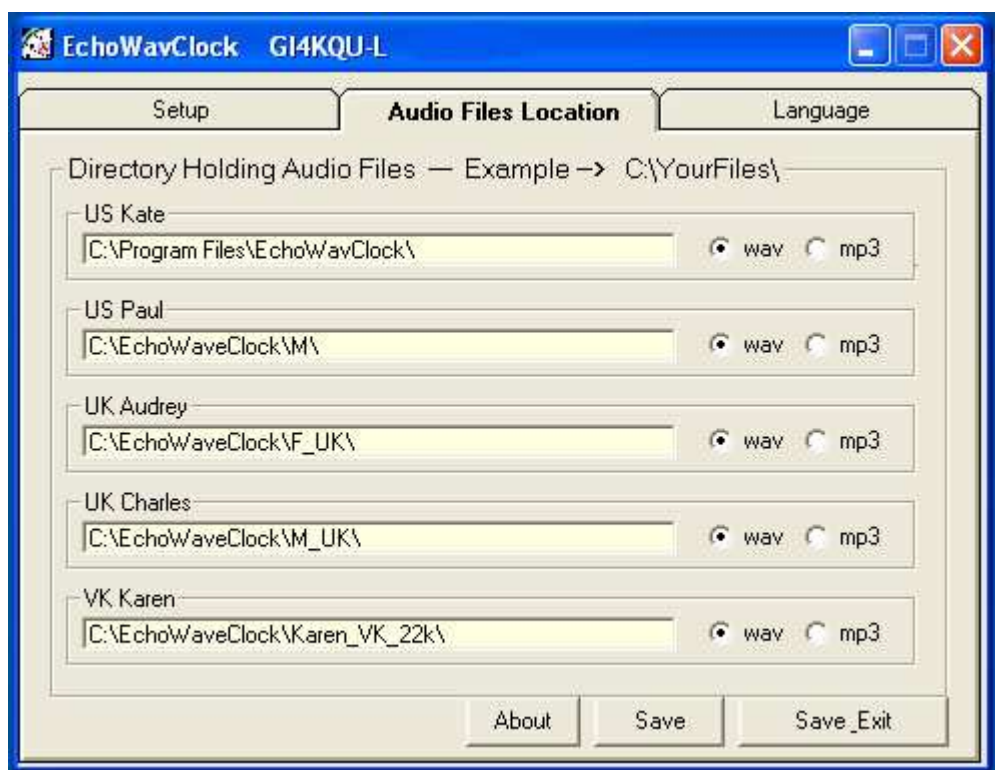

## **Directory holding your audio files**

Enter the directory location in one of the fileds where you put your audio files as an example **C:\Program Files\EchoWavClock\** Don't forget the slash at the end

#### **WAV / MP3**

 This enables you to have either wav or mp3 file for your own files .wav or mp3 can be changed at any time. You must select the correct one for you audio file.

## **Where are the voices and can I play**

Oh Yes you can play here no problem. The Directories for the audio files can be put where ever you want them. The default directory when you 1st load the program is located at located at C:\Program Files\EchoWavClock\ Here you will find the audio files I have made to start you off. You must have the same amount of files in your directories when you start to have a play.

The good thing is that you can make your own audio files and replace the ones that I have made to suit your needs of voices or languages

## **Here is a list of files you need (wav or mp3)**

TheTimeIs.wav = "The Time Is" GoodMorning.wav = "Good Morning" GoodAfternoon.wav = "Good Afternoon" GoodEvening.wav = "Good Evening" DingDing.wav = The sound of a Ding Dong door bell DingDong2.wav = The sound of a Chime Door Bell Blank.wav = This must be left as a blank audio file Hour.wav = "Hours" Minutes.wav = "Minutes"  $AM.wav = "A M"$ PM.wav = "P M" 00.wav = "0 0" or"Zero Zero" 01.wav = "0 1" or "Zero One" All the way to

#### 59.wav = "59"

You could possibly change TheTimeIs.wav = " The time here in Donegal on the EI2DXR repeater is " I'm sure you will customise it to your needs. A good place to play with TTS (Text to Speech) that is free and perfect for the clock is. http://www.naturalvoices.att.com/demos/ or http://www.research.att.com/~ttsweb /tts/demo.php . You will find the voices that I have used there. The sample rate that I used was 16 k. It doesn't matter what quality that you use as the player should handle it no problem. Keep in mind the bigger the file the slower it might get.

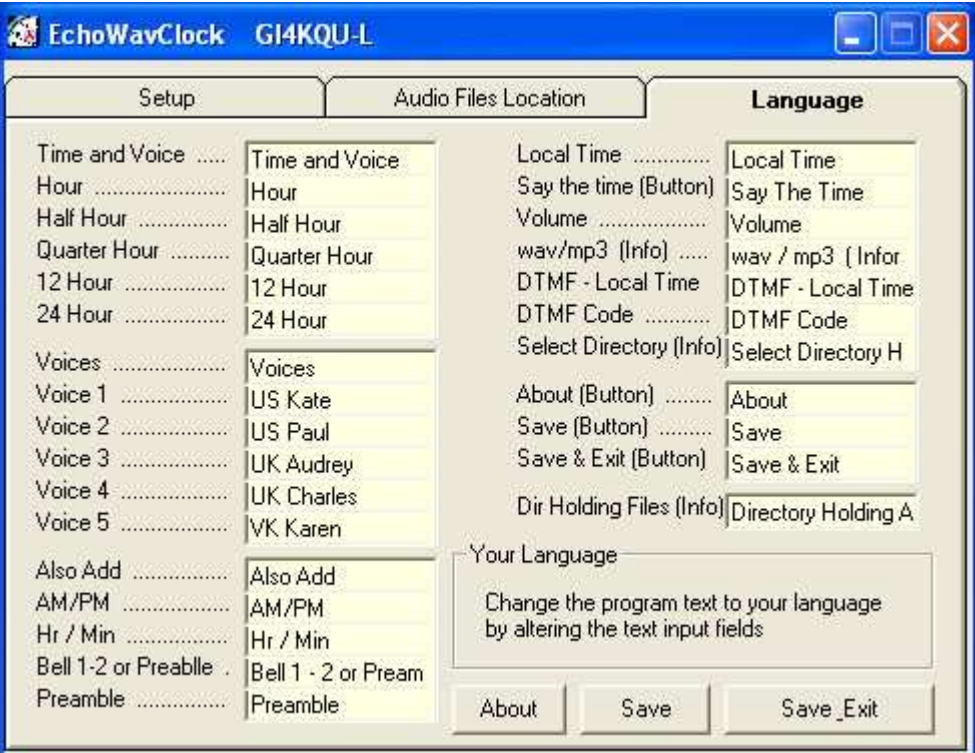

#### **Language**

This screen allows you to change the program text information throughout the program to your own language.

**===================================================**

## **Make your own Wav Files with the Text to Wav Converter Program Click Here You need Text to speech installed**

#### **===================================================**

## **Users own voice sets sent in to me will be put here so check regularly**

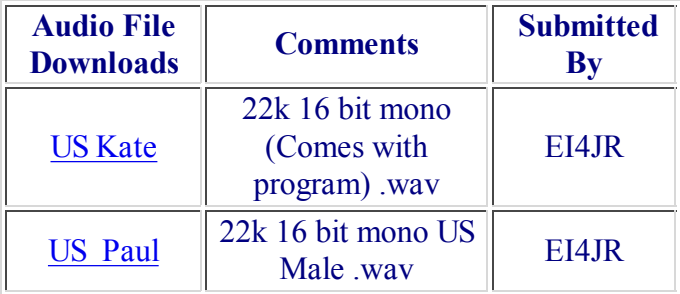

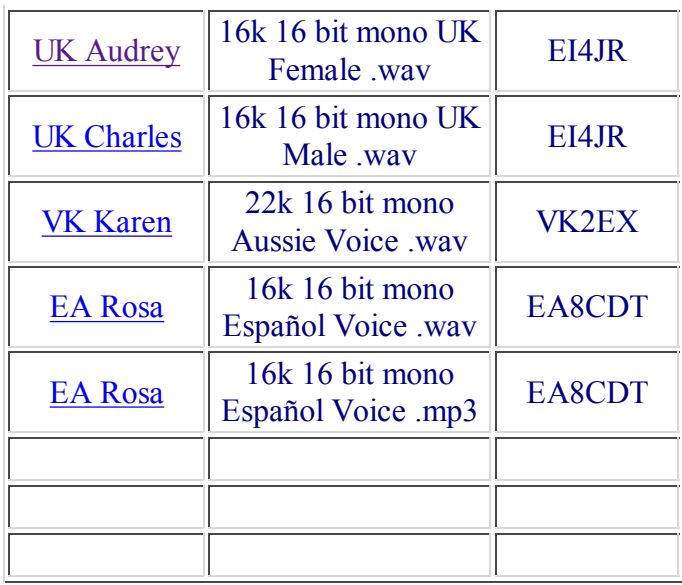

## I hope you find the program useful

Donations are always welcome to help with the upkeep and advancement of the Repeaters & Software

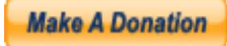

Peter EI4JR

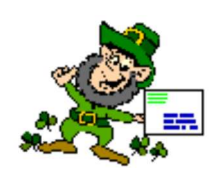

# **Back To Home Page**

**Page Updated on 07/03/2008**

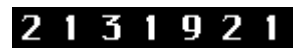